# **Allgemeine Tastenbefehle**

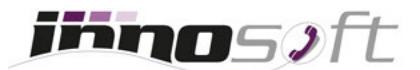

#### **Rufnummerunterdrückung (CLIR)**

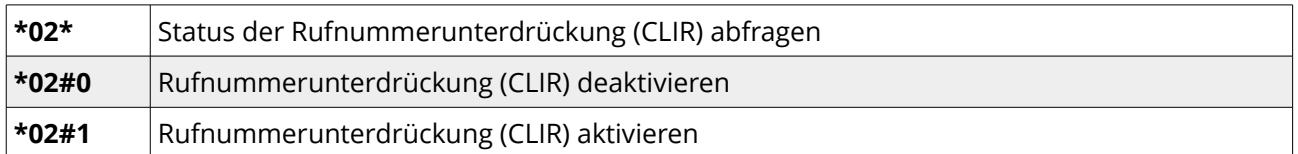

#### **Rufumleitungen**

Es werden drei verschiedene Arten von Weiterleitungen unterstützt:

#### **Permanent**

Jeder eingehende Anruf wird umgeleitet.

# **Bei besetzt oder bei Ausfall des Telefons**

Ein eingehender Anruf wird umgeleitet, falls der Anschluss besetzt oder ausgefallen ist. Das kann passieren, falls es zu einem Ausfall des Internets kommt.

**Hinweis**: Falls nicht bereits ein Notfallrouting durch Innosoft konfiguriert wurde, empfehlen wir jedem Kunden diese Art der Weiterleitung auf eine externe Rufnummer einzurichten. Dadurch sind Sie bei Netzwerkproblemen oder einem Ausfall des Internets immer erreichbar.

#### **Nach Zeitdauer**

Ein eingehender Anruf wird umgeleitet, falls dieser nach einer definierten Zeitdauer nicht angenommen wurde.

Um eine Rufumleitung zu setzen muss die Rufnummer, auf welche weitergeleitet werden soll, per Nummerntasten Ihres Telefons eingegeben werden. Eine Umleitung kann auf eine externe Rufnummer, eine lokale Durchwahl oder die Sprachbox erfolgen:

# **Externe Rufnummer**

Die externe Rufnummer muss mit einer führenden Null beginnen und kann entweder im nationalen oder internationalen Format angegeben werden. Zum Beispiel 05352207207 oder 00435352207207.

Falls Sie ein Business Produkt wie InnoPBX nutzen und beim Wählen eine zusätzliche Null wählen, so müssen Sie dies bei der Weiterleitung auch berücksichtigen und diese im Format 005352207207 oder 000435352207207 eingeben.

# ◆ Durchwahl (DW)

Bei einer Weiterleitung auf eine lokale Durchwahl reicht es aus nur diese anzugeben. Zum Beispiel 1 für DW 1 oder 100 für DW 100.

# **Sprachbox**

Für eine Weiterleitung auf Ihre Mailbox geben Sie \*01 ein. Bitte stellen Sie vorher sicher, dass Ihre Mailbox aktiviert wurde.

**Wichtig**: Stellen Sie sicher, dass Sie mit Weiterleitungen keine Schleifen produzieren, indem zum Beispiel die DW 1 auf DW 2 umleitet und umgekehrt oder Ihre externe Rufnummer wieder Ihre Innosoft Rufnummer umleitet. In einem solchen Fall wird so oft umgeleitet bis die Sprachkanäle Ihres Anschlusses ausgelastet sind und Ihr Anruf geht anschließend verloren.

Mittels folgender Tastenkombinationen lassen sich die Rufumleitungen abfragen oder definieren:

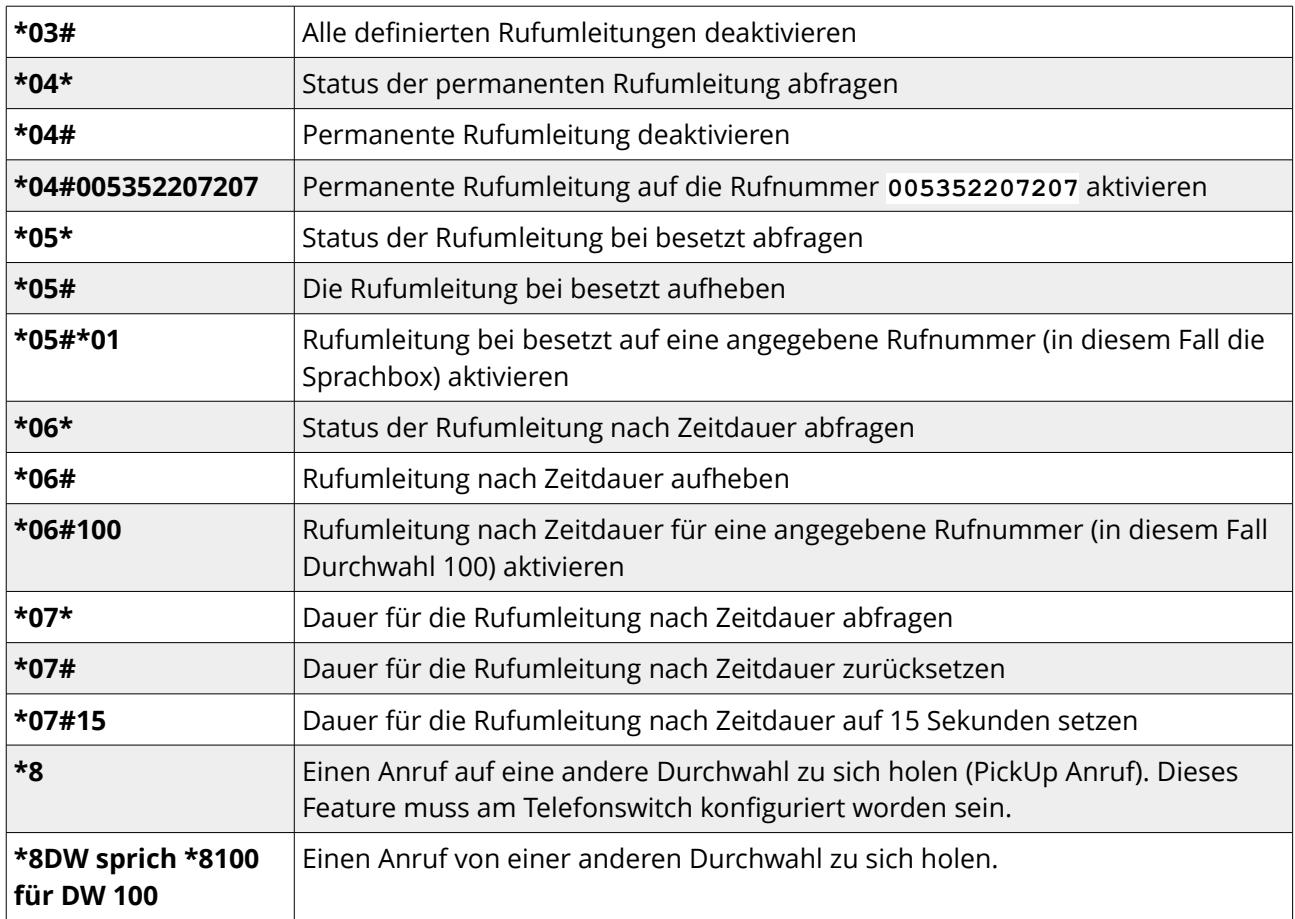

# **Sprachbox**

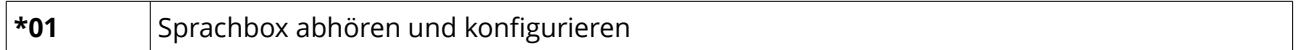

# **Sprachbox besprechen**

Um die Mailbox zu besprechen, drücken Sie das Briefsymbol auf Ihrem Cisco Telefon oder wählen Sie \*01 und gehen Sie folgendermaßen vor:

- ◆ Drücken Sie die Taste 0.
- Drücken Sie anschließend die Taste 4 oder wählen Sie den Punkt Persönliches um eine Nachricht auf das Telefon zu sprechen
- ◆ Bestätigen Sie ihre Aufnahme mit der Taste #.
- ◆ Beenden Sie das Gespräch, indem Sie auflegen.

# **Sprachbox Umleitung auf Cisco Telefon**

- Drücken Sie die Taste RUL auf Ihrem Cisco Telefon.
- Geben Sie die den Befehl \*01 an Ihrem Telefon ein und es erscheint am Telefon eine Benachrichtigung.
- Um die Umleitung auf die Mailbox wieder zu deaktivieren, drücken Sie die RUL Taste erneut.